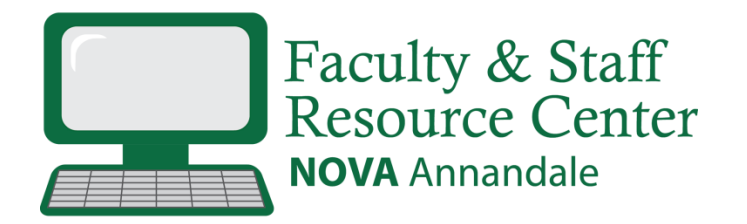

## How to Store and Share Files with Google Drive

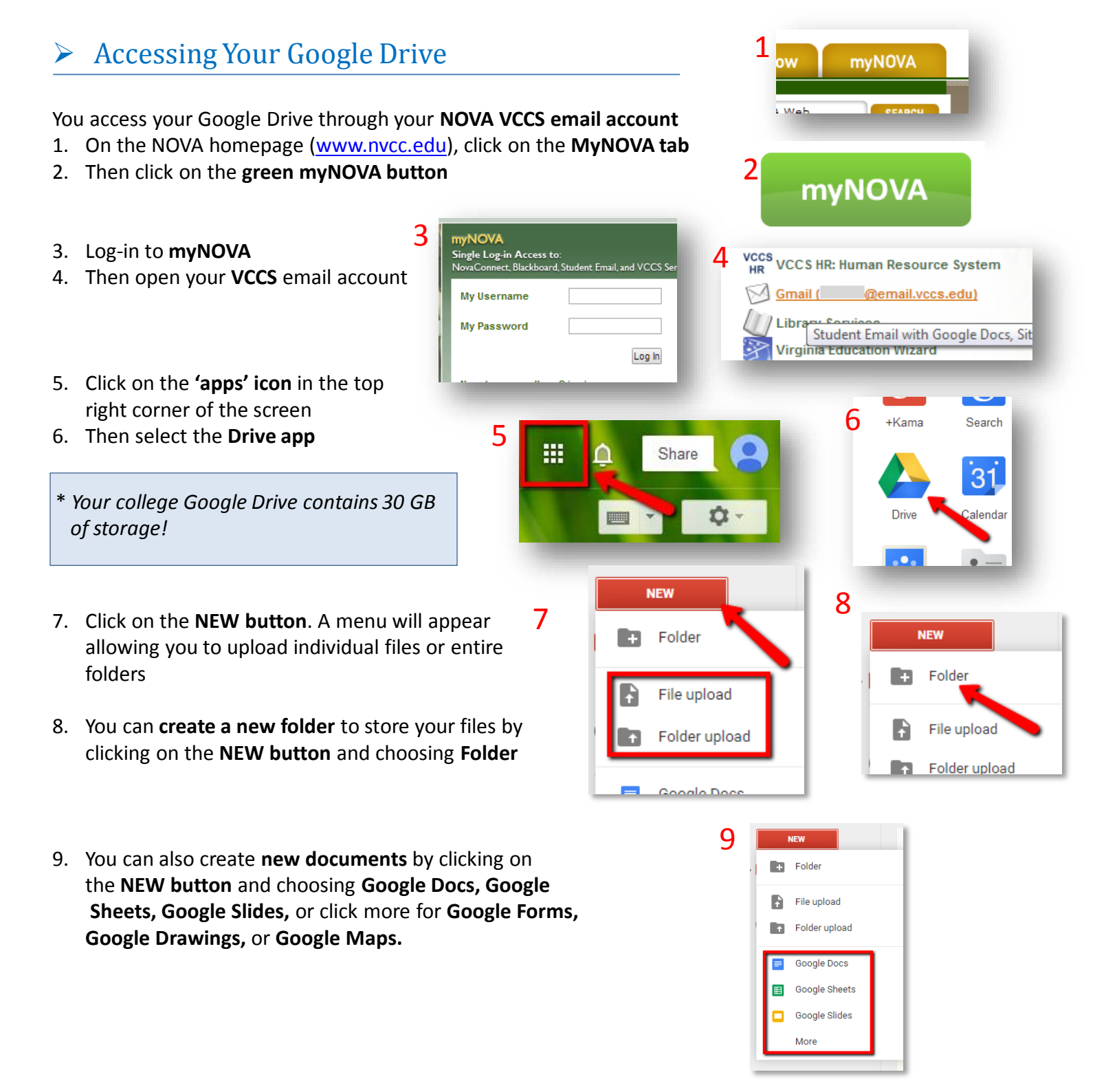

## Sharing Files from your Google Drive

- 1. If you need to share a file or a folder with a colleague, click on the file (or folder) and click on the **Share icon** at the top of the screen.
- 2. Enter the **VCCS email address** or the **Gmail address** of the person you wish to share with (such as: jsmith@email.vccs.edu)
- 3. choose whether the recipient can edit the document or just comment on or view it, and click **Done**.
- 4. The file will automatically be placed into the recipients Google Drive in their **Incoming** folder, which is inside the **My Drive** folder. If needed, both parties can now access and edit the shared document simultaneously.
- 5. You can also share the link to the file. Click on the file, click on the **link** icon at the top of the screen. Right click on top of the link text and choose **Copy.** You can now paste the link into a document or webpage.

eports **v** 

Mercchione Coler<br>Impressions impression in

Click

Ē

**El** Toner Sheet

5

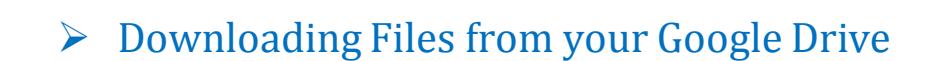

1. To download a file to your computer, click on the file, click on the **More Actions** icon and choose **Download**. Your file will be downloaded to your Users/YourName/Downloads folder in your computer.

*If you have any questions or concerns about using your Google Drive account, please contact the NOVA Annandale FSRC at: [anfsrc@nvcc.edu](mailto:anfsrc@nvcc.edu) or 703-323-3855*

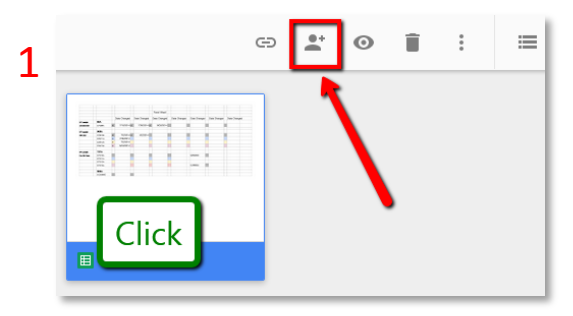

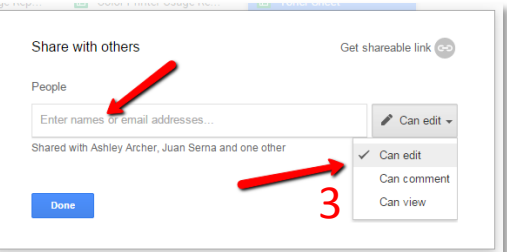

2

 $\odot$  $\mathbf{P}$ 

n Only specific people can access this file

https://drive.go

Sharing settings

 $\odot$ 

.com/open?id=0AhZv

**Right click, Copy** 

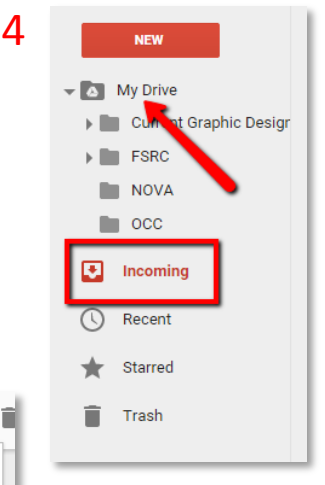

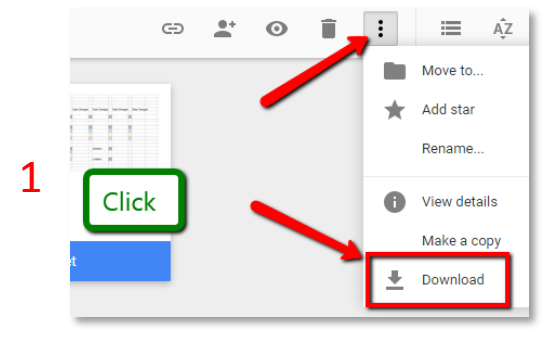